AP[管理](https://zhiliao.h3c.com/questions/catesDis/675) **[王媛媛](https://zhiliao.h3c.com/User/other/391)** 2017-12-27 发表

某局点反馈,该局点新买了十几台WA4320的AP,都无法跨公网注册上线,通过display wlan ap all命 令看到的AP的状态一直在C和I之间转换。

[NM-HH-CS-AC-1.MAN]dis wlan ap all | in WA4320

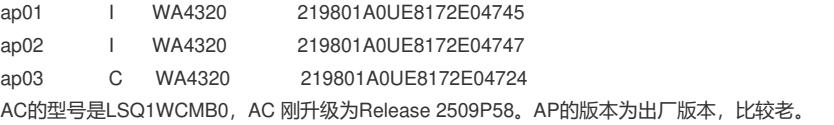

无

AP注册不上的原因有很多,先按照一般常规思路来排查。

步骤一:检测AP是否能正常获取到IP地址,是否可以Ping通。

检查发现AP 已经正常获取IP地址,AC可以Ping通AP。

步骤二:在AP 可以Ping通的基础上Telnet到AP上查看版本信息。检查AC 和AP的版本是否一致。考虑 到AC 刚刚升级,且新上AP的出厂版本比较老,检查是否AP没有成功下载新版本,出现版本不匹配的 情况导致注册不上。

检测AC 发现AC 的上并没有配置firmware-update disable这条命令, AP 的版本应该会随着AC 版本升 级而一起升级,远程登录AP查看版本发现已经升级到最新的1508P08版本了。AC 和AP的版本匹配没 有问题。

步骤三:排查AP是否正确的获取到AC的地址。

在AP上手动指定AC的IP地址进行注册。命令

[ap]wlan ac ip 192.168.134.82

测试手动指定AC地址后也无法注册上线。

```
步骤四:在AC 和AP上同时进行debug,查看AP注册流程走到哪一步了。AC的IP地址
为192.168.134.82, AP的IP地址为192.168.140.80。
```
<ac>debugging wlan lwapp all

可以看到以下显示信息

…

…

…

\*May 4 05:03:23:498 2017 NM-HH-CS-AC-1.MAN LWPS/7/Pkt\_Rcvd:

Received Discovery Request from 192.168.140.80 (Length: 174)(to 192.168.134.82) …

\*May 4 05:03:23:500 2017 NM-HH-CS-AC-1.MAN LWPS/7/Pkt\_Send: Sent Discovery Response to 192.168.140.80 (Length: 64)(from 192.168.134.82)

\*May 4 05:03:25:691 2017 NM-HH-CS-AC-1.MAN LWPS/7/Pkt\_Rcvd: Received Join Request from 192.168.140.80 (Length: 167)(to 192.168.134.82)… \*May 4 05:03:25:693 2017 NM-HH-CS-AC-1.MAN LWPS/7/Pkt\_Send: Sent Join Response to 192.168.140.80 (Length: 71)(from 192.168.134.82)

\*May 4 05:03:25:695 2017 NM-HH-CS-AC-1.MAN LWPS/7/Pkt\_Send: Sent Join Confirm to 192.168.140.80 (Length: 45)(from 192.168.134.82)

\*May 4 05:03:25:700 2017 NM-HH-CS-AC-1.MAN LWPS/7/Pkt\_Rcvd:

Received Configuration Request from 192.168.140.80 (Length: 1383)(to 192.168.134.82) … //AP 注册流程终止在此处。

\*May 4 05:03:37:711 2017 NM-HH-CS-AC-1.MAN LWPS/7/Pkt\_Rcvd:

Received Discovery Request from 192.168.140.80 (Length: 174)(to 192.168.134.82) //注册流程没能 继续下去,AP重新发起了注册请求。

从AC侧的Debug信息看,AP注册流程中断在配置下发环节。由于AP远程部署在公网另一侧,没法 Console登录收集Debug信息。而远程登录到AP上收集信息时,一旦8分钟内AP没有注册到AC上就会 自动重启导致远程中断,无法收集信息。删除AP的版本后,AP不再重启,可以保持稳定远程状态,再 在AP 上进行Debug <ap>debug wlan lwapp error <ap>debug wlan lwapp event 收集的信息如下 \*May 4 10:51:10:976 2017 WA4320 LWPC/7/Pkt\_Send: Sent Discovery Request to 192.168.134.82 port 12223 (Length: 174)

\*May 4 10:51:04:977 2017 WA4320 LWPC/7/Pkt\_Rcvd: Received Discovery Response from 192.168.134.82 port 12223 (Length: 64) … \*May 4 10:51:07:464 2017 WA4320 LWPC/7/Pkt\_Send: Sent Join Request to 192.168.134.82 port 12223 (Length: 167) … \*May 4 10:51:07:466 2017 WA4320 LWPC/7/Pkt\_Rcvd: Received Join Response from 192.168.134.82 port 12223 (Length: 71) … \*May 4 10:51:07:469 2017 WA4320 LWPC/7/Pkt\_Rcvd: Received Join Confirm from 192.168.134.82 port 12223 (Length: 45) … Sent Configuration Request to 192.168.134.82 port 12223 (Length: 1383) … \*May 4 10:51:07:471 2017 WA4320 LWPC/7/Timer: [TUNNEL:0] Created DataChannelKeepAlive Timer, Time long:3(s), LoopType:Loop. \*May 4 10:51:10:953 2017 WA4320 LWPC/7/Timer: [TUNNEL:0] handle DataChannelKeepAlive Timer. \*May 4 10:51:10:954 2017 WA4320 LWPC/7/Error: Retransmit failed, count reach max [1], MsgType:10, TunnelStrongFlag:0. //AP debug信息显示传输失败,重传次数达到最大值。 … \*May 4 10:51:10:958 2017 WA4320 LWPC/7/Pkt\_Send: Sent Discovery Request to 192.168.134.82 port 12223 (Length: 174) //AP重新发起了注册请求。 在AC 和AP之间Ping 1500字节的大包测试,没有丢包,链路的连通性没问题。但是LWAPP隧道报文 是UDP 报文,和ICMP的报文不一样。结合现场反馈的情况分析: AP跨公网注册, AP的状态可以到达 C,最大的怀疑点就是公网链路的问题导致隧道报文传输失败。AP 注册时已经能够正常下载版本了, 说明路由、版本是没有问题,剩下的只能怀疑到UDP报文大包分片的问题了。怀疑是中间网络设备UD P大包分片有问题,导致携带了AP配置信息的UDP报文一直传输失败。考虑修改注册VLAN接口允许的 最大传输单元大小,即MTU值,取值范围为46~1560,单位为字节。默认值为1500字节 在AC的注册VLAN接口下修改MTU值, [H3C\_6108]interface vlan 1 [H3C\_6108-Vlan-interface1]mtu 1300 修改配置后AP 能正常上线了

修改AC注册VLAN接口下的MTU值。适当减小MTU值后,AP能够正常注册上线。

一般在AP注册的时候我们也会通过Ping 1500字节的大包来测试链路的质量。但是ICMP大包能过不代 表UDP大包能过,不能一概而论。在AP 注册的过程中,下载版本主要是一些UDP小包报文,而下载 配置信息时是一些UDP大包报文。